## Wybrane elementy praktyki projektowania oprogramowania Wykład 11/15 node.js: Express (4)

Wiktor Zychla 2019/2020

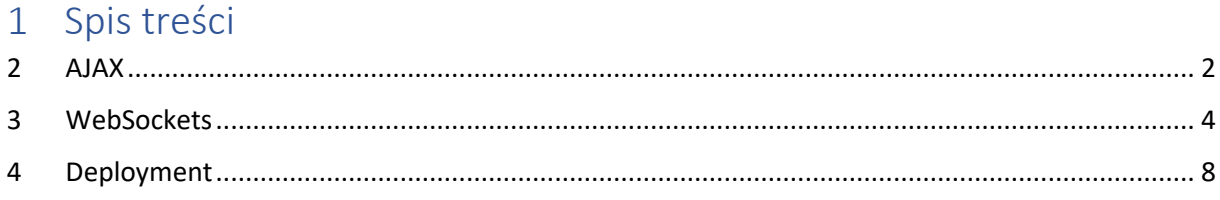

## <span id="page-1-0"></span> $2 AIAX$

AJAX = Asynchronous Javascript And XML - ogólna nazwa techniki w której przeglądarka robi dodatkowe żądania do serwera nie przez nawigację (GET) lub wysyłanie formularzy (POST) ale za pomocą Javascript i obiektu XmlHTTPRequest.

Akronim wywodzi się z tego że w oryginalnej implementacji z serwera pobierano dane w postaci XML. W praktyce jest to niewygodne, ponieważ odczyt XML nie ma wsparcia w Javascript po stronie klienta (przeglądarki).

W praktyce częściej AHAH lub AJAJ

AHAH = Asynchronous HTML and HTTP - serwer zwraca HTML który jest dynamicznie dodawany w odpowiednie miejsce drzewa DOM za pomocą Javascript w przeglądarce

AJAJ = Asynchronous Javascript and JSON - serwer zwraca dane w postaci JSON, które są dynamicznie przetwarzane i zamieniane na elementy drzewa DOM za pomocą Javascript w przeglądarce

```
// app.js
var express = require('express');
var ejs = require('ejs');
var multer = require('multer');
var app = express();var upload = multer();
app.set('views', './views');
app.set('view engine', 'html');
app.engine('html', ejs.renderFile );
app.post('/ajax', upload.single(), (req, res) => {
    var txtParam = req.body.txtParam;
    res.end(`<div>zawartość z serwera ${txtParam}</div>`);
\});
app.get('/', (req, res) \Rightarrow {res.render('app', { message : 'dynamiczne dane 2'} );
\});
http.createServer(app).listen(process.env.PORT || 3000);
```

```
<!-- views/app.html --> 
<!DOCTYPE html>
<html lang="en">
<head>
     <meta charset="UTF-8">
     <title>Document</title>
     <script>
     window.addEventListener('load', function() {
        var bt = document.getElementById('btApp');
         bt.addEventListener('click', function() {
              var content = document.getElementById('content');
              var param = document.getElementById('txtParam');
              //content.innerHTML = 'nowa zawartość modyfikowana';
              var req = new XMLHttpRequest(); 
              req.open('post', '/ajax', true);
              req.onreadystatechange = function()
              { 
                  if ( req.readyState == XMLHttpRequest.DONE ) 
\{ \} content.innerHTML = req.responseText; 
\{a_1, a_2, \ldots, a_n\} . The set of \{a_1, a_2, \ldots, a_n\} ,
              } 
              var form = new FormData();
              form.append('txtParam', param.value);
              req.send(form);
         });
     });
     </script>
</head>
<body>
     kawałek statyczny
     <div id='content'>
     stara zawartość
    \langle/div\rangle <input type='text' id='txtParam'> <br/>
     <button id='btApp'>odśwież zawartość</button>
</body>
 /html>
```
## <span id="page-3-0"></span>3 WebSockets

[WebSockets](https://en.wikipedia.org/wiki/WebSocket) – dupleksowy (dwukierunkowy) protokół komunikacyjny, oparty o TCP. Wbudowany we współczesne przeglądarki.

Protokół WebSockets inicjuje się z przeglądarki żądaniem z dodatkowym nagłówkiem

Upgrade: websocket

na który serwer reaguje odesłaniem HTTP 101 (Switching protocols) i ustanowieniem osobnego gniazda komunikacyjnego.

Tworzenie aplikacji opartych o WebSockets możliwe jest w podstawowym Javascript w przeglądarce, aczkolwiek jest dość uciążliwe, stąd szereg "opakowań" ułatwiających pisanie kodu klienta i serwera. Dla node.js najpopularniejszą biblioteką dla WebSockets jest [socket.io.](https://socket.io/)

Socket.io zrewolucjonizował swego czasu tworzenie interaktywnych aplikacji internetowych z uwagi na ogromną łatwość modelu programowania oraz obsługę tzw. [fallback](https://stackoverflow.com/questions/32891438/how-does-fallback-work-with-socket-io) czyli sytuacji w której przeglądarka nie posiadaja wsparcia dla WebSockets.

W poniższym przykładzie zademonstrowano dwie najprostsze funkcje socket.io:

- Emitowanie spontaniczne komunikatów z serwera do klienta powiadomienie message jest emitowanie z serwera co sekundę do wszystkich połączonych klientów
- Emitowanie komunikatów z klienta na serwer i ich reemisie do innych klientów powiadomienie **chat message**

```
// app.js
var http = require('http');
var socket = require('socket.io');
var fs = require('fs');var express = require('express');
var html = fs.readFileSync('app.html', 'utf-8');
var app = express();
var server = http.createServer(app);
var io = socket(server);
app.use( express.static('./static'));
app.get('/', function(req, res) {
     res.setHeader('Content-type', 'text/html');
     res.write(html);
     res.end();
```

```
});
server.listen(process.env.PORT || 3000);
io.on('connection', function(socket) {
     console.log('client connected:' + socket.id);
     socket.on('chat message', function(data) {
         io.emit('chat message', data); // do wszystkich
        //socket.emit('chat message', data); tylko do połączonego
     })
});
setInterval( function() {
    var date = new Date().toString();
     io.emit( 'message', date.toString() );
\overline{\}, 1000 );
console.log( 'server listens' );
```

```
\langle!-- app.html -->
<html>
     <meta charset="utf-8" />
     <head>
         <script src="/socket.io/socket.io.js"></script>
         <script>
         window.addEventListener('load', function() {
            var socket = io(): socket.on('message', function(data) {
                 var t = document.getElementById('time');
                 t.innerHTML = data;
             }); 
             socket.on('chat message', function(data) {
                  var msg = document.getElementById('messages');
                msg.innerHTML += data + "cbr/>''; }); 
             var btsend = document.getElementById('btsend');
             btsend.addEventListener('click', function() { 
                  var txtmessage = document.getElementById('txtmessage');
                  socket.emit('chat message', txtmessage.value);
             }); 
         });
         </script>
     </head>
```

```
<body>
   Aktualny czas na serwerze :) <b><span id="time"></span></b>.
   \langle \text{div} \rangle<input type='text' id='txtmessage' />
        <button id='btsend'>Wyślij</button>
        <div id='messages'></div>
   \langle/div>
   \langle /body \rangle/\text{html}
```
Biblioteka socket.io daje stosunkowo duże możliwości jeśli chodzi o obsługę połączeń do połączonych klientów – wysyłać można nie tylko dane do wszystkich połączonych przeglądarek, ale także: grupować je w tzw. przestrzenie nazw (namespaces) i pokoje (rooms).

Organizacja kodu obsługującego większą liczbę użytkowników wygląda zwykle od strony serwera tak, że tworzy się pomocniczą strukturę danych, w której mapuje się identyfikatory połączonych gniazd na pomocnicze dane związane z konkretnym gniazdem. Sytuacja komplikuje się jeśli proces node.js jest klastrowany (obsługiwany przez wiele procesów na jednym serwerze lub wręcz – wiele serwerów). W takiej sytuacji infrastruktura musi zapewnić trafianie klienta zawsze do tego samego procesu, który utrzymuje jego połączenie. Dodatkowa trudność polega na konieczności obsłużenia emisji z wielu serwerów do wielu połączonych klientów. Dokumentacja socket io omawia ten scenariusz.

Pełen zestaw możliwości komunikacyjnych podsumowuje następujący wyciąg z dokumentacji:

```
io.on('connect', onConnect);
function onConnect(socket){
  // sending to the client
  socket.emit('hello', 'can you hear me?', 1, 2, 'abc');
 // sending to all clients except sender
  socket.broadcast.emit('broadcast', 'hello friends!');
  // sending to all clients in 'game' room except sender
 socket.to('game').emit('nice game', "let's play a game");
 // sending to all clients in 'game1' and/or in 'game2' room, except sender
  socket.to('game1').to('game2').emit('nice game', "let's play a game (too)"
);// sending to all clients in 'game' room, including sender
  io.in('game').emit('big-announcement', 'the game will start soon');
 // sending to all clients in namespace 'myNamespace', including sender
 io.of('myNamespace').emit('bigger-
announcement', 'the tournament will start soon');
```

```
 // sending to a specific room in a specific namespace, including sender
  io.of('myNamespace').to('room').emit('event', 'message');
  // sending to individual socketid (private message)
  io.to(`${socketId}`).emit('hey', 'I just met you');
  // WARNING: `socket.to(socket.id).emit()` will NOT work, as it will send t
o everyone in the room
  // named `socket.id` but the sender. Please use the classic `socket.emit()
 ` instead.
  // sending with acknowledgement
  socket.emit('question', 'do you think so?', function (answer) {});
  // sending without compression
  socket.compress(false).emit('uncompressed', "that's rough");
  // sending a message that might be dropped if the client is not ready to r
eceive messages
  socket.volatile.emit('maybe', 'do you really need it?');
  // specifying whether the data to send has binary data
  socket.binary(false).emit('what', 'I have no binaries!');
  // sending to all clients on this node (when using multiple nodes)
  io.local.emit('hi', 'my lovely babies');
  // sending to all connected clients
  io.emit('an event sent to all connected clients');
```
};

## <span id="page-7-0"></span>Deployment 4

Deployment = umieszczenie aplikacji w środowisku serwerowym z którego jest hostowana w sieci

Continuous Deployment = technika organizacji sposobu publikacji aplikacji, w którym dostarczenie aplikacji do środowiska z którego jest hostowana jest zautomatyzowane (i być może wplecione w proces kompilacji)

Z punktu widzenia aplikacji node.js, łatwość Continuous Deployment polega na tym, że Javascript nie wymaga kompilacji. W efekcie, w przeciwieństwie do wielu innych języków / technologii, na serwer trafia kod źródłowy.

Umożliwia to ciekawe podejście w którym zasób sieciowy repozytorium kodu (np. GIT) jest jednocześnie miejscem z którego aplikacja jest udostępniana.

Hosting node.js świadczą obecnie wszyscy duzi i wielu małych dostawców:

- Microsoft w chmurze Azure  $\bullet$
- Google w chmurze App Engine  $\bullet$
- Amazon w AWS  $\bullet$

My poznamy możliwość darmowego hostingu node js na Heroku.

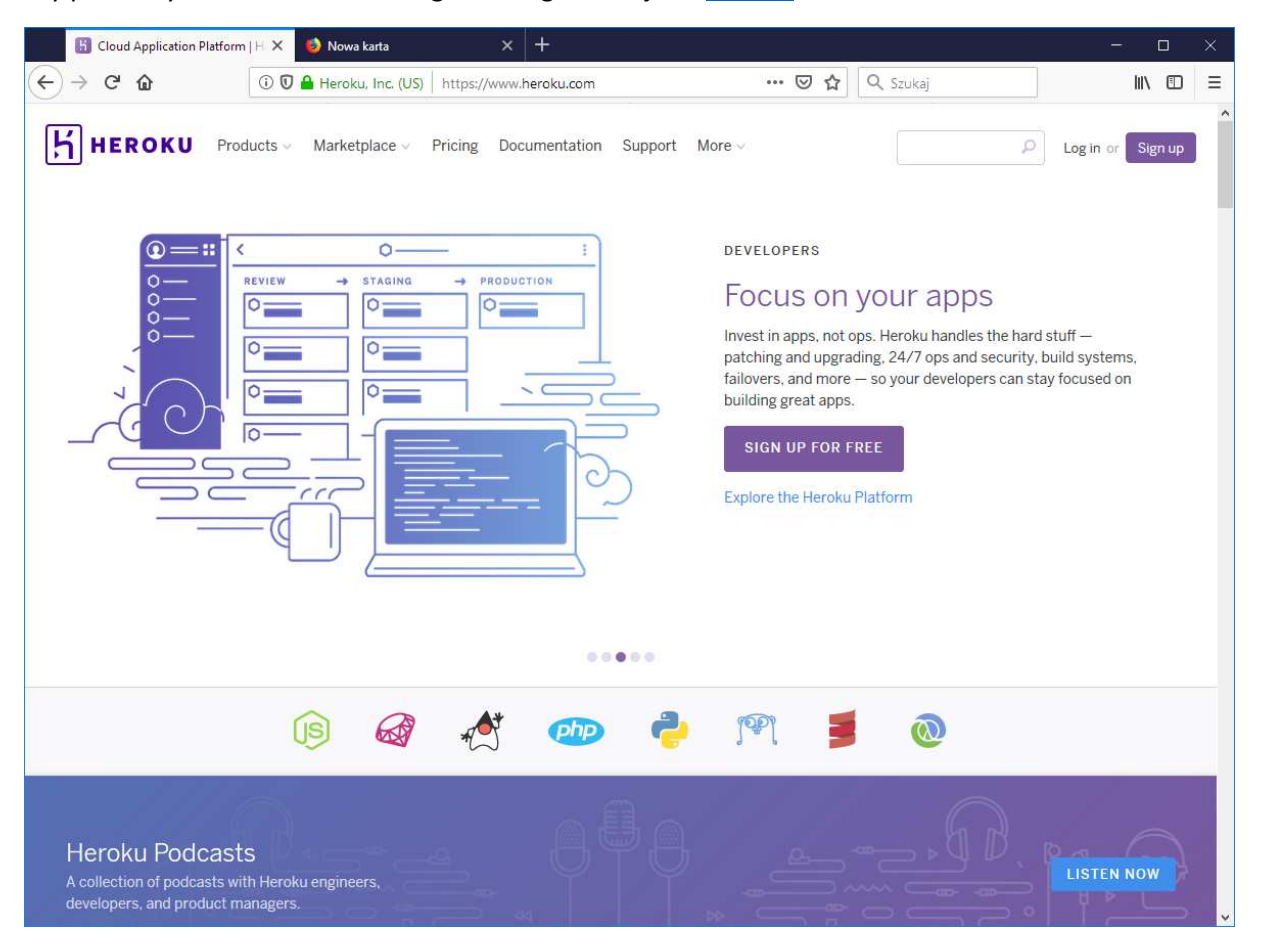

Do zahostowania aplikacji na Heroku niezbędne są:

- [Klient Git](https://git-scm.com/downloads)
- [Heroku CLI](https://devcenter.heroku.com/articles/heroku-cli)

Instrukcja

1. W package.json dodać scripts/start

```
'scripts": \overline{\{} "test": "echo \"Error: no test specified\" && exit 1", 
     "start": "node app.js"
 }
```
2. Utǁorzyć plik tekstoǁy **.gitignore** z wpisanym **node\_modules** (folder ignorowany przy commit/push)

node\_modules

3. Zmodyfikować kod dodając możliwość przekazania numeru portu do nasłuchu lokalnego (serwer Heroku przekazuje numer portu w zmiennej środowiskowej):

server.listen(process.env.PORT || 3000);

4. Z linii poleceń wykonywać skrypt (linia po linii)

```
git init
git add .
git commit -m "initial commit"
heroku login
heroku create
git push heroku master
```
Po wykonaniu poszczególnych kroków, aplikacja działa na Heroku. Pełna dokumentacja integracji [z node.js.](https://www.heroku.com/nodejs)